# PDV u razdoblju COVID-19

Zadnje ažurirano24/10/2023 9:28 am CEST

Za vrijeme trajanja pandemije virusa COVID-19 utvrđena su**nova pravila za obračun i plaćanje PDV-a** prema kojima obveznici PDV-a koji PDV obračunavaju prema izdanim računima mogu podnijeti **zahtjev za odgodom** plaćanja PDV-a i PDV obračunavati po naplaćenim računima.

Sukladno tim pravilima, **za obveznike koji odluče** primjenjivati načelo odgođene porezne obveze, pripremili smo **izvještaj** pomoću kojeg je moguće napraviti izvoz računa koji bi ulazili u obračun PDV-a po naplaćenoj realizaciji.

## **Izvoz pla**ć**enih IRA i URA**

U modulu **Knjigovodstvo > Obračun PDV-a** dostupan je novi gumb **Izvoz plaćenih IRA i URA (PDV tijekom Covid19)**.

#### Obračun PDV - 01.08.2023 - 31.08.2023

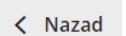

Otkaži potvrđivanje

Izvoz plaćenih IRA i URA (PDV tijekom Covid19)

Gumb se prikazuje samo na obračunu PDV-a po izdanim računima, odnosno ne prikazuje se kod obveznika koji PDV obračunavaju po plaćenoj/fakturiranoj realizaciji.

Klikom na gumb pripremi se Excel datoteka koja sadrži **samo plaćene račune za domaće stranke i sve račune inozemnih stranaka**, neovisno o plaćanju.

**Pažnja!** U Excel tablici prikazuju se svi plaćeni računi domaćih stranaka, koji imaju Datum za PDV u mjesecu za koji radite obračun PDV-a, neovisno o datumu plaćanja. Računi mogu biti plaćeni u mjesecu obračuna PDV-a ili u nekom drugom mjesecu.

To je napravljeno iz dva razloga:

- time se izbjegava situacija prikaza računa koji su plaćeni u 7. mjesecu a već obuhvaćeni u obračunu PDV-a za 6. mjesec
- izbjegava se situacija da se ne prikažu računi koji imaju Datum za PDV u obračunskom razdoblju, a plaćeni su u nekom drugom mjesecu

Da biste lakše radili provjeru takvih računa, u Excel tablici dostupan je stupac:

**Datum plaćanja računa** gdje se za sve domaće račune prikaže datum plaćanja računa. Kod inozemnih računa taj se podatak ne popunjava.

U datoteci je moguć pregled **URA**, **IRA** te **Zbroj**. Klikom na polje (sheet) **Zbroj** program zbroji podatke iz susjednih polja URA i IRA te izračuna **obvezu za PDV**. To je iznos koji je obveznik PDV-a dužan platiti.

Na tabu **Zbroj** u poljima PDV (5%, 13% i 25%) i Pretporez (5%, 13% i 25%) ažuriraju se sve promjene koje se naprave na tabovima IRA i URA, odnosno promjene u zapisima na tabovima IRA i URA utječu na prikaz iznosa u tabu **Zbroj**.

## **PDV obrazac**

Budući da se obračun PDV-a za izdane račune priprema kao i do sada, dobiveni iznos iz tablice potrebno je **oduzeti od obveze na PDV obrascu** i tu razliku upisati u polje **VIII/2: Otuđenje/Stjecanje gospodarske cjeline ili pogona.**

Na obračunu PDV-a klikom na **Uredi** moguće je upisati iznos u dijelu **Ostali podaci**.

### **Ostali podaci**

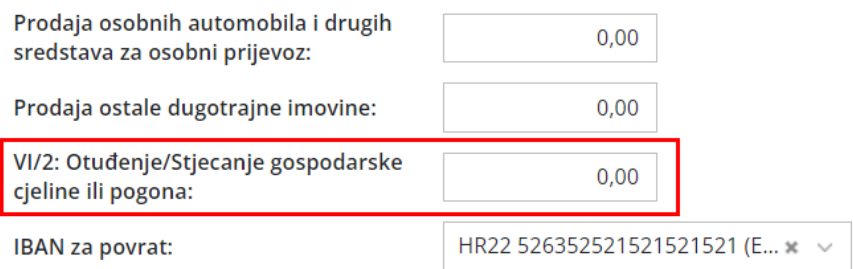

Ta je razlika **odgođena porezna obveza** koju je kasnije potrebno u cijelosti podmiriti.

Klikom na **Potvrdi** potvrdimo obračun PDV-a.

# **Nalozi za pla**ć**anje**

Ako obvezu za PDV plaćate iz Minimaxa, nakon obračuna PDV-a i iskazivanja razlike, budući da će program sukladno redovnom obračunu PDV-a naloge za plaćanje pripremiti u punom iznosu, potrebno je **urediti iznos obveze na nalozima za plaćanje**.

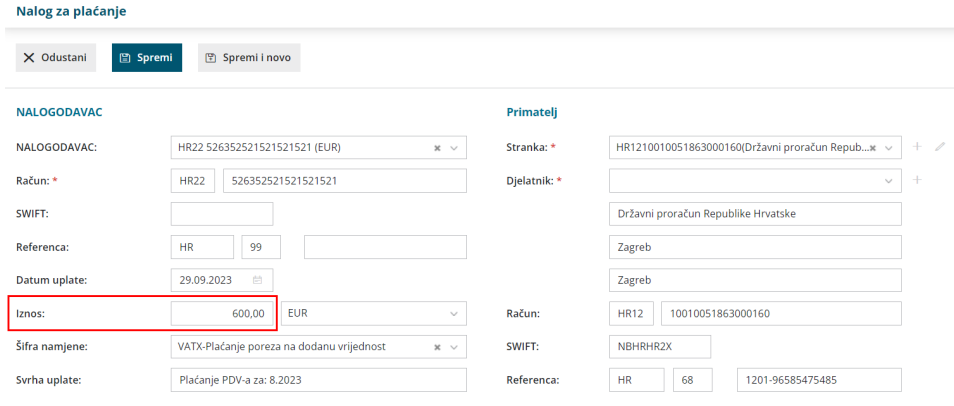

# **Primjer:**

1 Redovnim obračunom PDV-a iskazana je stvarna obveza za PDV u iznosu od 1.000,00eur

2 Izvozom izvještaja u Excel izračuna se obveza za plaćanje prema

naplaćenim računima u iznosu od 600,00eur

3 Razlika od ta dva iznosa (400,00eur) upiše se u predviđeno polje na PDV obrascu

4 Na pripremljenom nalogu za plaćanje uredi se iznos obveze s

1.000,00eur na 600,00eur